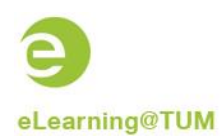

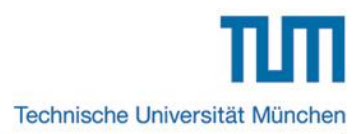

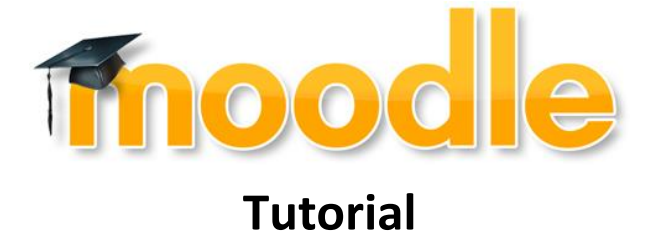

# **Allocation of a moodle course in TUMonline**

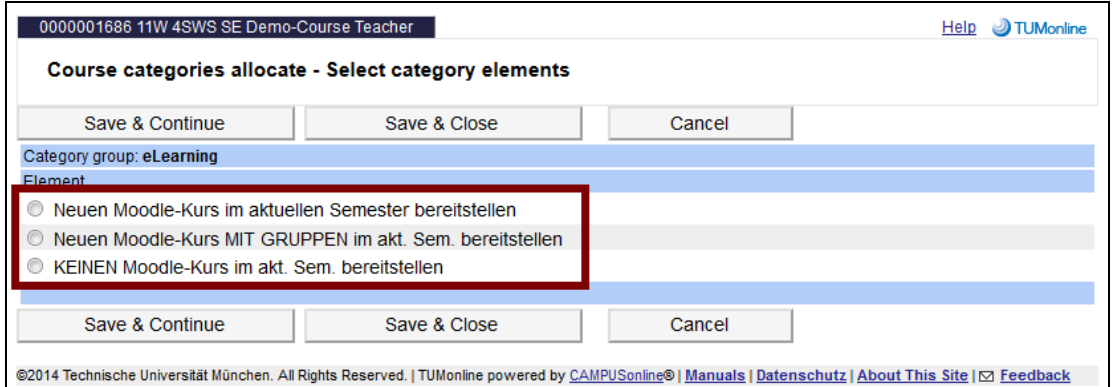

# **Content**

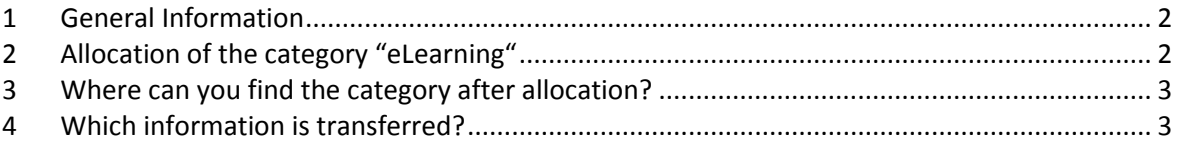

Ersteller dieser Dokumentation: eLearning-Team des Medienzentrums in Kooperation mit TUMonline (Annette Baumann, Hans Pongratz) Stand: 09/2013

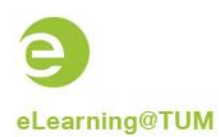

### <span id="page-1-0"></span>**1 General Information**

An interface between TUMonline and Moodle enables the possibility to build automatically courses in moodle that were previously created in TUMonline. Therefore lecturer and students can use the functionality of the eLearning platform moodle without additional effort.

#### **Requirements for the course transformation from TUMonline to Moodle:**

- 1. The category "eLearining" must be allocated for the course in TUMonline
- <span id="page-1-1"></span>2. The course must have the state "gemeldet" or "genehmigt".

## **2 Allocation of the category "eLearning"**

Every lecturer and the person who has access to the function "LV Erhebung" can allocate **Course categories** to courses of his organization. Through allocation of the category "eLearning" the appropriate course is additional created in moodle and all participants of the TUMonline course (students, lecturers) are enrolled in the moodle course, too.

#### **This is how you allocate the category "eLearning"**

To allocate the "eLearning" category, click the "0" in the column "Course cat.".

| <b>Baume Matthias</b>                                                        |                  |                                      |                                            |           |              |                |      |  |                            |  |     |  |                  |                                                                                                    |     |                                                                                                    |  |  |                                         |  |  | Help |                |               |
|------------------------------------------------------------------------------|------------------|--------------------------------------|--------------------------------------------|-----------|--------------|----------------|------|--|----------------------------|--|-----|--|------------------|----------------------------------------------------------------------------------------------------|-----|----------------------------------------------------------------------------------------------------|--|--|-----------------------------------------|--|--|------|----------------|---------------|
| <b>Course administration</b><br>Wintersemester 2011/12<br>selected: all LV   |                  |                                      |                                            |           |              |                |      |  |                            |  |     |  |                  | 2011/12 2012/13 2013/14<br>2010/11<br>Academic vear <<br>Semester Winter Summer all<br>Compulsory subject/ elective subject Winter/ summer<br>Grouping<br>none<br><b>Title Number</b><br>Sort by<br>all<br>reported approved<br>Course status<br>Refresh Show filter Timetables<br><b>Requested dates</b><br><b>Display</b><br>Lists of participants<br>Reporting<br>Approval<br>Operation<br>Select Courses Course administration |     |                                                                                                    |  |  |                                         |  |  |      |                |               |
| all courses of winter semester, listed by CS/ES, sorted by Title - Total: 9, |                  |                                      |                                            |           |              |                |      |  |                            |  |     |  |                  |                                                                                                    |     |                                                                                                    |  |  |                                         |  |  |      |                |               |
| Course no.                                                                   | Time<br>location | Title                                | Duration Type SPO sm Course Block<br>(SWS) |           | <b>C/E/O</b> | CS.            | cat. |  | new<br>course              |  | R A |  |                  | Status Perc. Grp. Numb.of grps. Part(WL)/Grp(wl) Lect. [appr.SWS   sched.SWS / (Part.acc.reg.) part. resp. org.<br>size appr sched held                                                                                                    |     |                                                                                                    |  |  | heldSWS / part. ] (Assistants) {Tutors} |  |  |      |                | exam.<br>org. |
| Sonstige Fächer                                                              |                  |                                      |                                            |           |              |                |      |  |                            |  |     |  |                  |                                                                                                    |     |                                                                                                    |  |  |                                         |  |  |      |                |               |
| 0000001591                                                                   | W                | <b>Demo-Course</b><br><b>MZ</b>      | $\overline{2}$                             | VO        |              | 0              |      |  | NEU <sup>O</sup>           |  |     |  | 10 <sup>1</sup>  |                                                                                                    | 0/1 | Baume M [ 1/Pflicht ].<br>Nguyen B [ 1/Pflicht ] 98                                                  |  |  |                                         |  |  |      | <b>TUZEMZ0</b> |               |
| 0000001686                                                                   |                  | <b>Demo-Course</b><br><b>Teacher</b> | $\mathbf{A}$                               | <b>SE</b> |              | $\mathbf{0}$   |      |  | NEU $\bullet$ $\checkmark$ |  |     |  | 12               |                                                                                                    | 0/0 | Baume M [2/Pflicht].<br>Nguyen B [ 2/ Pflicht ] 98                                                   |  |  |                                         |  |  |      | <b>TUZEMZ0</b> |               |
| 0000001816                                                                   |                  | <b>Test AllinOne 2</b>               | 2                                          | <b>VO</b> |              | $\overline{0}$ |      |  | NEU O J                    |  |     |  | 10 <sup>10</sup> |                                                                                                    | 0/0 | Baume M [ 2/ Pflicht ] 总                                                                             |  |  |                                         |  |  |      | <b>TUZEMZ0</b> |               |
| 0000000184                                                                   | W                | <b>Test AllinOne 3</b>               | $\mathbf{2}$                               | <b>VO</b> |              | $\overline{0}$ |      |  | NEU O V                    |  |     |  | 10 <sup>1</sup>  |                                                                                                    | 0/0 | <b>Baume M [ 1/Pflicht ].</b><br>Koyuncu Ö [ 0.5/Pflicht ].<br>Nauven B [ $0.5$ /Pflicht ] <b>98</b> |  |  |                                         |  |  |      | <b>TUZEMZ0</b> |               |

**Figure 1: The column "Course category"**

In the next window, click on the button "generate new allocation".

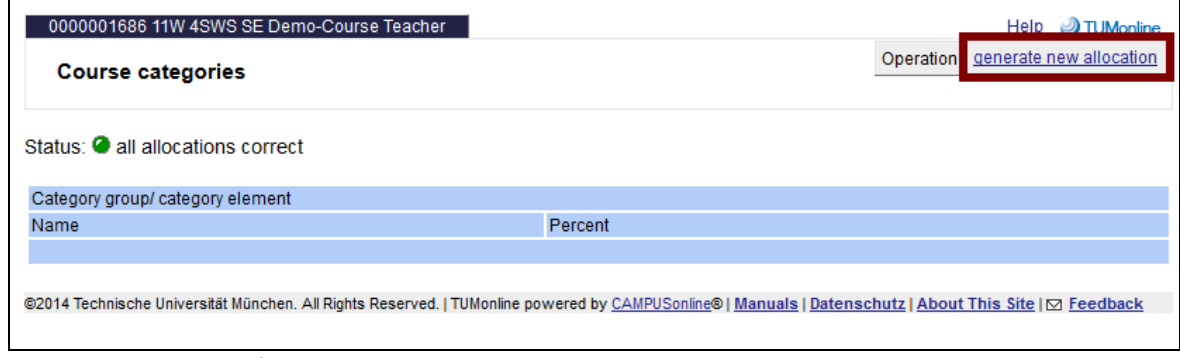

**Figure 2: Generation of a new allocation**

Afterwards, click on the link "eLearning".

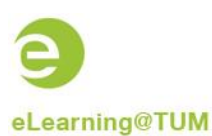

Technische Universität München

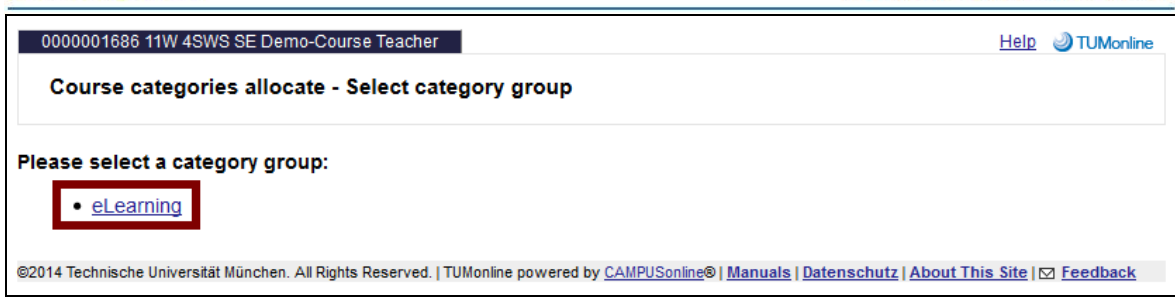

**Figure 3: Selection of the category group "eLearning"**

In the next window, choose one of the three options appropriate to your course.

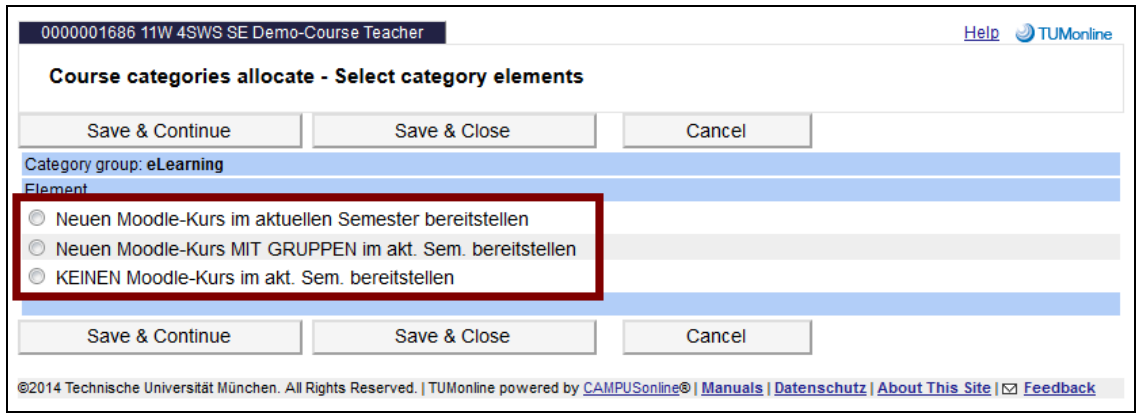

<span id="page-2-0"></span>**Figure 4: Selection of the appropriate category option**

## **3 Where can you find the category after allocation?**

The category "eLearining" can be found in the column "Course categories" or in the general course detail view.

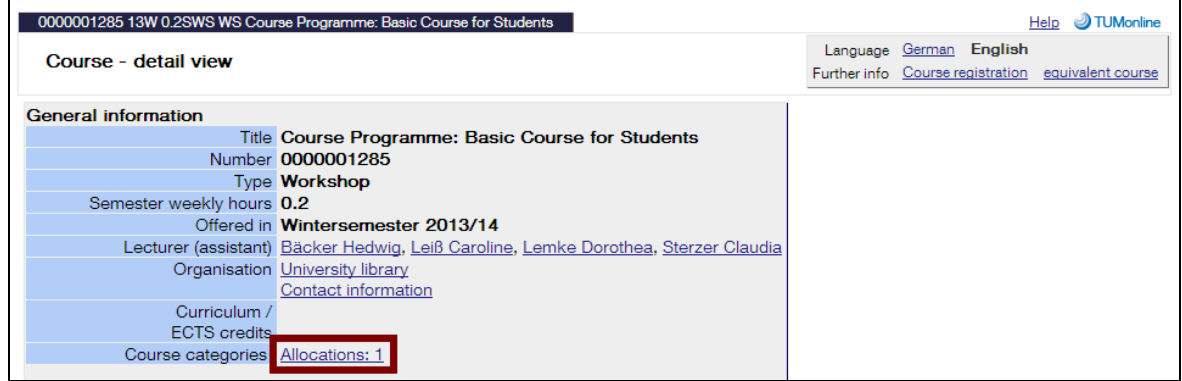

**Figure 5: The category in the course detail view**

#### <span id="page-2-1"></span>**4 Which information is transferred?**

From the interface, there is transferred the following course information to Moodle:

- Title of the course
- Begin of the course: 1st course day
- Lecturers, contributors and enrolled participants
- Course groups, if the option "Neuen Moodle-Kurs MIT GRUPPEN im akt. Semester bereitstellen" has been chosen

Furthermore, changes in TUMonline are automatically synchronized in Moodle.